# STEP-BY-STEP HOW TO ENROLL FOR BENEFITS

#### Visit www.rrd.bswift.com

**Username**: Employee ID **Password**: Lower case first initial of first name + 2-digit birth month + first five digits of SSN

If you are a retiree, you will register, create a username and password, and then return to this page to log in.

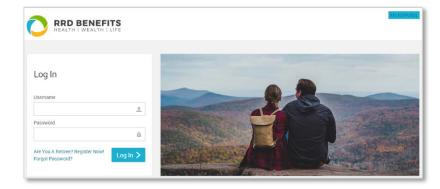

#### Start your enrollment

You'll find all of the information you need about your benefits in your employee portal. Click the "Start Your Enrollment" button to begin enrolling in your benefits.

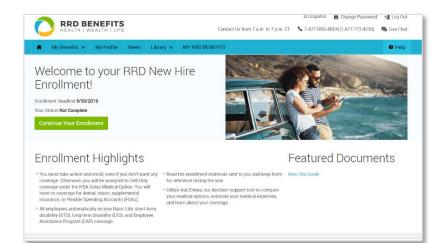

## **Enter your personal information**

Make sure all your personal information, including your birth date, address, telephone number and email, are correct. This section will also allow you to update your Tobacco User and electronic distribution information.

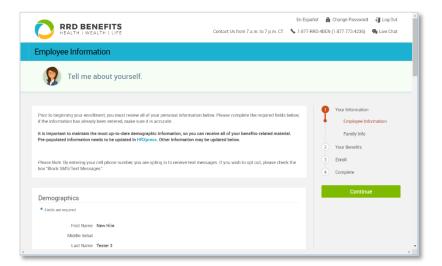

#### **Enter your family information**

Enter your spouse's information, along with your children or anyone you claim as a dependent and that you would like to enroll in your benefits.

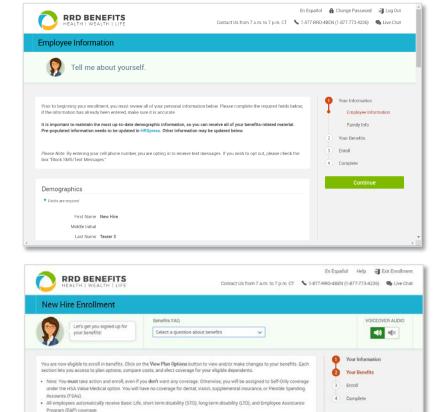

### Start selecting your benefits

From this screen you can select which benefits to enroll in or waive. As you progress through each benefit type, you'll see your selections completed on this screen.

#### View your plan options

Select who you'd like to cover with the plan at the top of the page, then view all of your plan options below. Click "Want to see a cost breakdown of this plan?" below the plan and select "Ask Emma" to personalize your out-ofpocket cost estimate for the year.

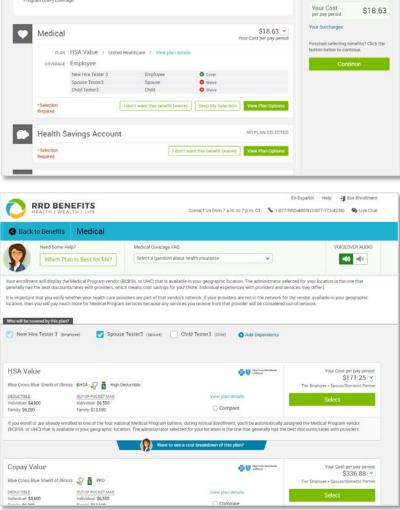

#### Answer a few questions

By answering a few questions about your prescriptions and health care use for the year, you can get an out-of-pocket cost estimate for each plan offered.

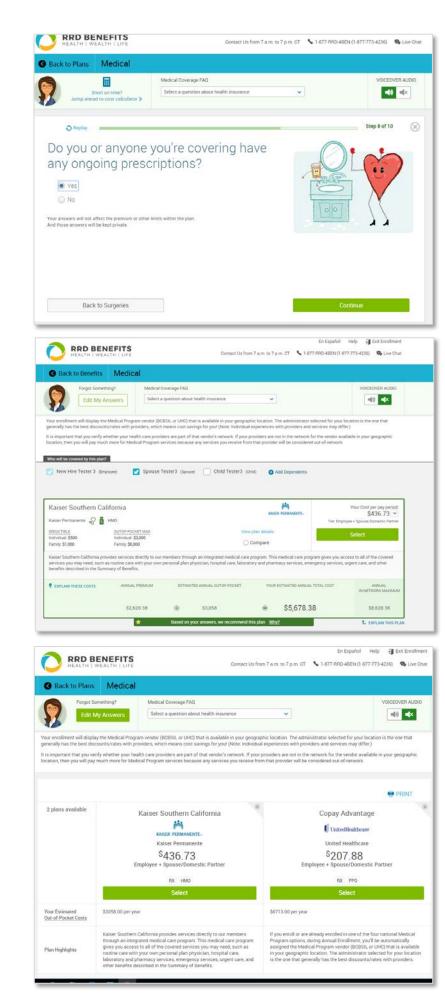

#### **Plan recommendations**

Based on your answers, our avatar, Ask Emma, will recommend a plan for you based on the lowest out-of-pocket costs.

### Compare plans side by side

You can view plans side by side and see how they stack up against one another.

#### **Choose your other benefits**

You'll select other benefits — like dental and vision — from this screen as you progress through each benefit type.

# Review & confirm your selections

Take another moment to look over your selections and make any necessary changes.

# You're finished — view your confirmation statement

You can save or print your information, and you'll have a record of your total costs. You can still make changes until your enrollment deadline.

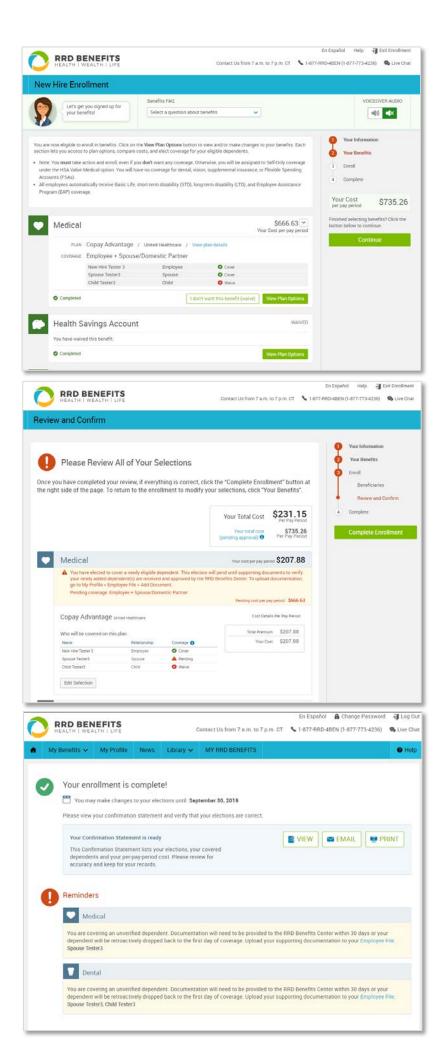